## Mettler Toledo DIVA

- [Настройка весов](#page-0-0)
- [Параметры подключения весов](#page-0-1)

Драйвер прикассовых весов Mettler Toledo Diva предназначен для подключения устройства Mettler Toledo DIVA P502.

## <span id="page-0-0"></span>Настройка весов

Настройка прикассовых весов осуществляется через менеджер оборудования.

Для подключения весов в списке драйверов выберите Mettler Toledo Diva и сохраните их в списке устройств.

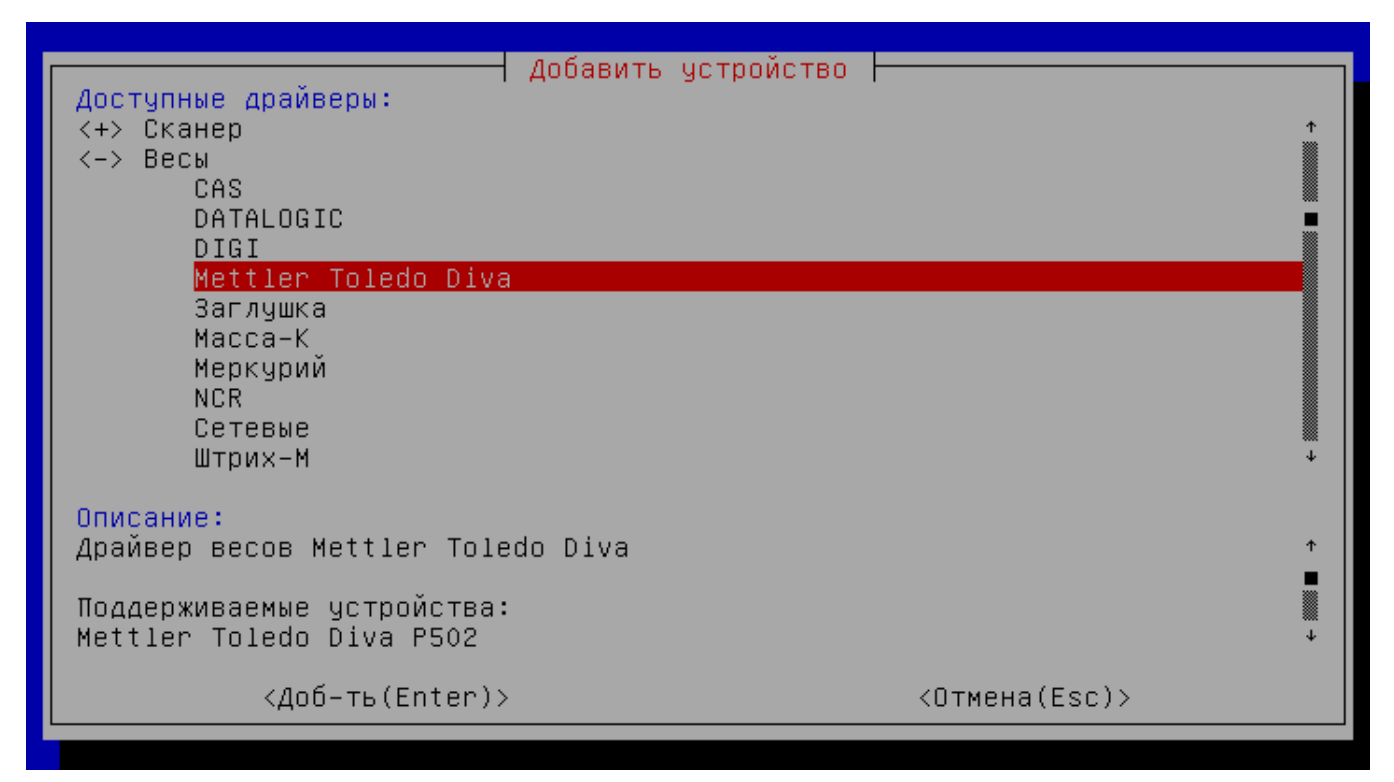

<span id="page-0-1"></span>Параметры подключения весов

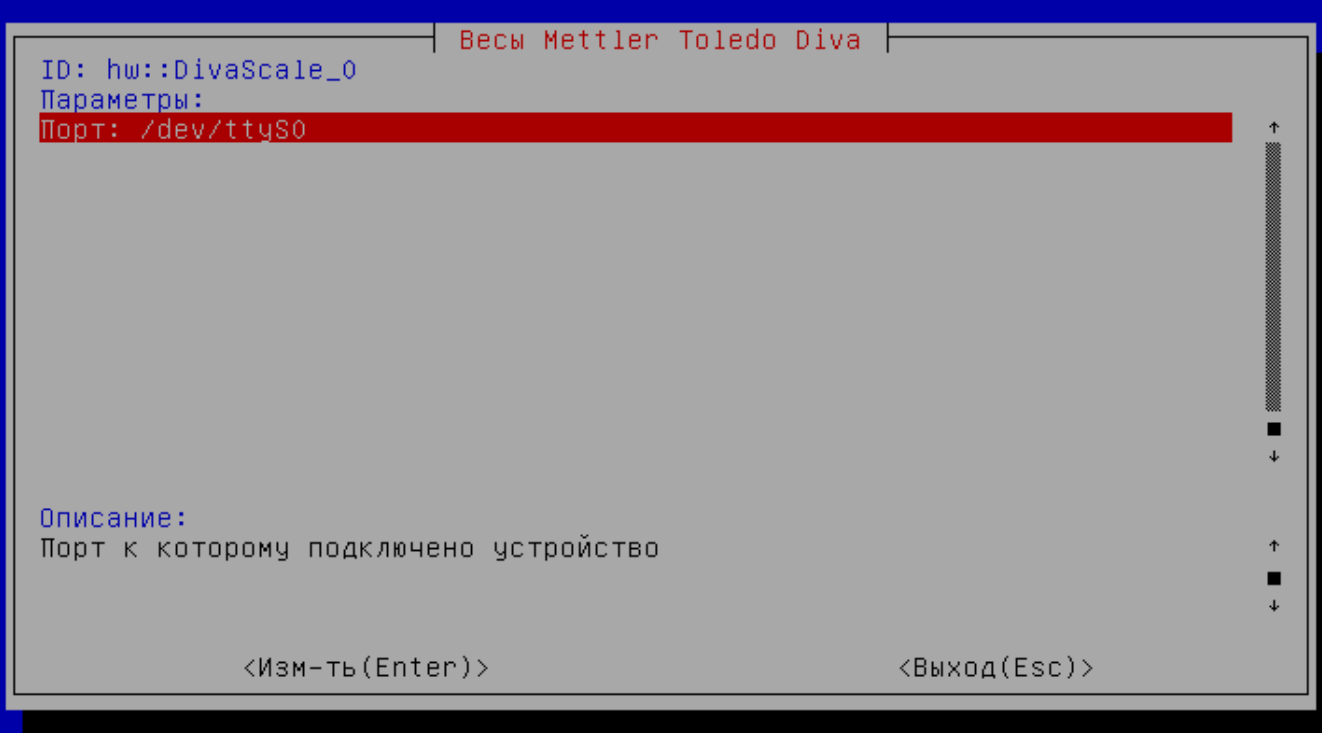

Порт – порт, к которому подключается устройство. Порт может быть выбран из списка или задан вручную.